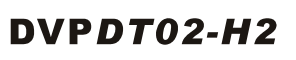

# **Instruction Sheet**

安 裝 說 明 安 装 说 明

**DeviceNet Slave Communication Module** DeviceNet 從站通訊模組

DeviceNet 从站通讯模块

**Communication** Message type **I/O** polling: explicit Series transmission Series transmission 125kbps; 250kbps; 500kbps (bits per second) Equipment type<br>Company ID Company ID 799 (Delta Electronics, Inc.) **Electrical Specifications**  Voltage:11 ~ 25V DC (supplied by the power cable in the network)<br>Current: 28mA (typical), 125mA impulse current (24V DC) **Environment** Standards IEC 61131-2, UL508<br>
Storage: -25°C ~ 70°C (temperature), 5 ~ 95% (humidity) Storage/operation Storage: -25°C ~ 70°C (temperature), 5 ~ 95% (humidity)<br>Operation: 0ºC ~ 55 °C (temperature), 5 ~ 95% (humidity), pollution degree 2 Shock/vibration

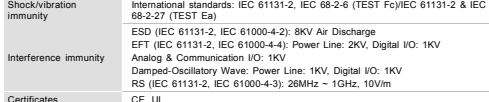

### **0 Components**

#### **DeviceNet Connector**

To connect to DeviceNet network, use the connector enclosed with DVPDT02-H2 or any connectors you can buy in the store for wiring.

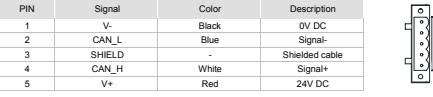

### **Node Address Setup Rotary Switch**

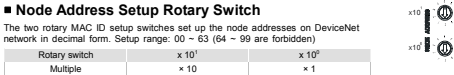

*Note: The changed values on switches are only valid when DVPDT02-H2 is re-powered. When DVPDT02-H2 is operating, changing the set value of MAC ID will be invalid.*

4

**Example:** If you need to set the node address of DVPDT02-H2 as 26, simply switch the corresponding rotary switch of  $x10<sup>1</sup>$  to "2" and the corresponding rotary switch of  $x10<sup>0</sup>$  to "6".

Switch setting Description 0…63 Valid DeviceNet MAC ID 64…99 Invalid DeviceNet MAC ID

 **Function Setup DIP Switch**  The function setup switches are for: 1. Setting up I/O data holding function (IN0) 2. Setting up the baud rates of DeviceNet network (DR0 ~ DR1)

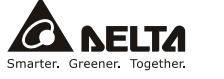

#### $\wedge$  Warning **ENGLISH**

3 *Please read this instruction sheet carefully before use and follow this instruction to operate the device in order to prevent damages on the device or injuries to staff.*

3 *Switch off the power before wiring.*

This instruction sheet only provides introductory information on electrical specification, functions, wiring,<br>trouble-shooting and peripherals for DVPD1702-H2. Details of DeviceNet protocol are not included in this sheet.

3 *DVPDT02-H2 is an OPEN-TYPE device and therefore should be installed in an enclosure free of airborne dust,*  humidity, electric shock and vibration. The enclosure should prevent non-maintenance staff from operating the device<br>(e.e. key or specific tools are reauired to open the enclosure) in case danger and damage on the device m

DVPDT02-H2 is to be used for controlling the operating machine and equipment. In order not to damage it, only<br>aualified professional staff familiar with the structure and operation of it can install, operate, wire and mai 3 *DO NOT connect input AC power supply to any of the I/O terminals; otherwise serious damage may occur. Check all* 

the wiring again before switching on the power, and DO NOT touch any terminal when the power is switched on.<br>Make sure the ground terminal  $\mathfrak G$  is correctly grounded in order to prevent electromagnetic interference.

### **0** Introduction

Thank you for choosing Delta DVPDT02-H2 DeviceNet communication module. DVPDT02-H2 can be applied to the connection with DVP-EH2 series PLC MPU in a DeviceNet network.

### **Features**

- 
- 4. Supports polling. 5. Supports EDS files in DeviceNet network configuration tools. 6. I/O data is extendable to 200 bytes.
- 1. Supports Group 2 only servers.<br>
2. Supports explicit connection in the pre-defined<br>
master/slave connection group.<br>
3. The length of I/O data can be freely configured<br>
through DeviceNet network configuration tool.

#### **Product Profile & Outline**

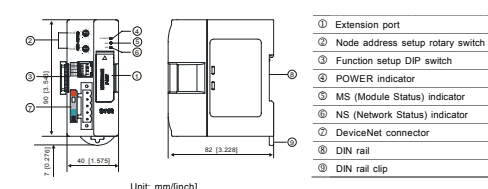

## **@ Specifications**

#### **DeviceNet Connector**

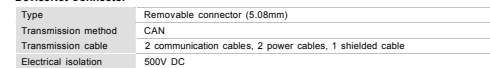

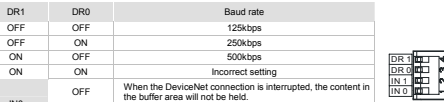

 **Extension Port** 

The extension port on DVPDT02-H2 is used for the connection to the next DVPDT02-H2 or extension modules of DVP-EH2 series PLC MPU.

ON When the DeviceNet connection is interrupted, the content in the buffer area will be held.

### **8 Basic Operation**

### **Connecting DVPDT02-H2 to DVP-EH2 Series PLC MPU**

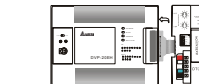

 $\overline{\phantom{a}}$  $\ddot{\phantom{1}}$ <sup>0</sup> <sup>1</sup><sup>I</sup> <sup>N</sup>

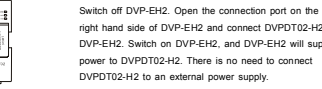

#### **Install DVP-EH2 and DVPDT02-H2 on DIN Rail**

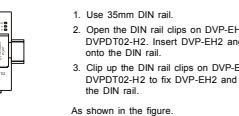

### **Connecting to DeviceNet Connector**

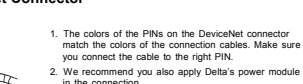

in the connection. As shown in the figure.

#### **Installation & Wiring**

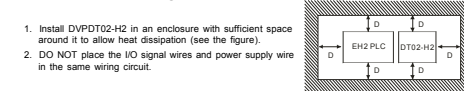

### $\Theta$  Control Register

### The control registers (CR) are the registers inside DVPDT02-H2. See the table below for the definitions of all the CRs. DVP-EH2 series PLC MPU can read or write the CR allowed through DFROM/DTO instructions.

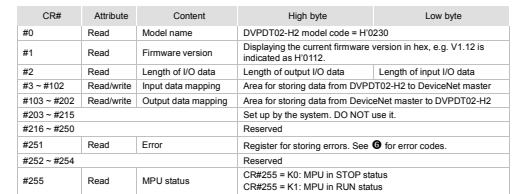

### ] LED Indicators & Trouble-Shooting

There are 3 LED indicators on DVPDT02-H2. POWER indicator displays the status of working power. NS indicator and MS indicator display the connection status of the communication.

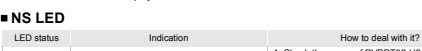

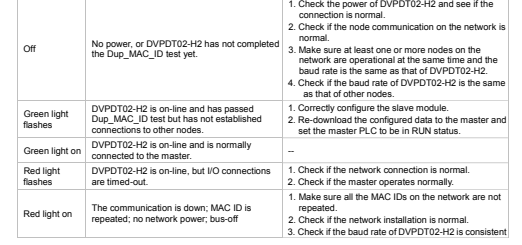

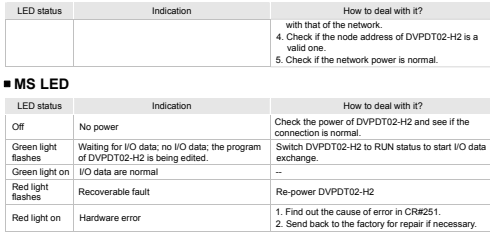

#### **NS LED + MS LED**

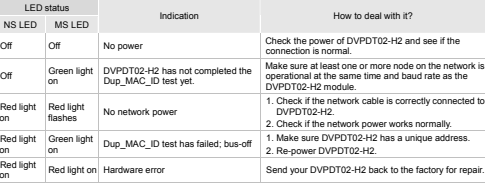

#### **Error Codes**

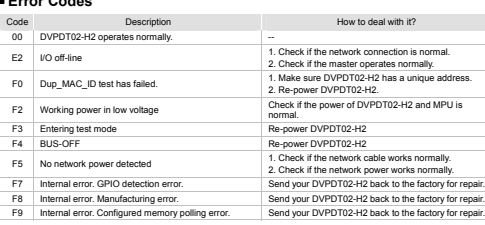

# **注意事項**

- ✔ 使用前請務必仔細閱讀本使用手冊,並依照本手冊指示進行操作,以免造成產品受損或人員受傷。 ✔ 配線時請務必關閉電源。
- **√** 本使用說明書僅提供電氣規格、功能規格、安裝配線、故障排除及周邊裝置部分說明,本使用說明書僅作為 DVPDT02-H2 操作指南和入門參考,DeviceNet 協定的詳細內容這裏不作介紹。如果使用者想瞭解更多 DeviceNet 協定的內容,請參閱相關專業文章或書籍資料。

繁體中文

- 3 本機為開放型機殼,因此使用者使用本機時,必須將其安裝於具防塵、防潮及免於電擊∕衝擊意外的外殼配線 箱內。另必須具備保護措施(如:特殊的工具或鑰匙才可打開),防止非維護人員操作或意外衝擊本體,造成 危險及損壞。
- 3 本產品用來控制運轉中的機械及設備。為避免損壞本產品,只有合格且熟悉本產品結構及操作的專業人員才 可進行本產品的安裝、操作、配線及維護。
- →<br>◆ 交流輸入電源不可連接於輸入 / 輸出信號端,否則可能造成嚴重損壞。請在上電前再次確認電源配線,且請 勿在上電時觸摸任何端子。本體上的接地端子 (◆ 務必正確的接地,以提高產品抗雜訊能力。

### X **產品簡介**

D>50mm

 謝謝您使用台達 DVPDT02-H2 網路通訊模組。DVPDT02-H2 定義為 DeviceNet 通訊模組,可用於 DeviceNet 網路 與 DVP-EH2 系列 PLC 主機的連接。

### ■ 功能特色

- 1. 支援 Group 2 only servers 4. 支援輪詢連接5. 在 DeviceNet 網路配置工具中支援 EDS 檔
- 2. 在預定義的主∕從連接組中支援顯性連接 3. I/O 資料長度可通過 DeviceNet 網路配置工具自由配置 6. 連線 I/O 資料量最多可擴充 200 bytes

#### ■ 產品外觀及各部介紹

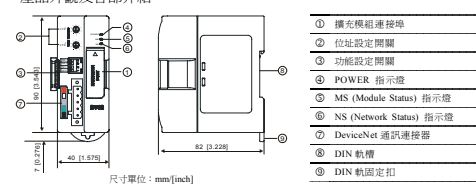

# **@** 功能規格

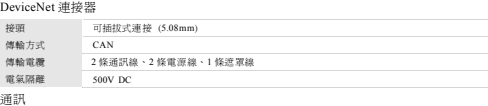

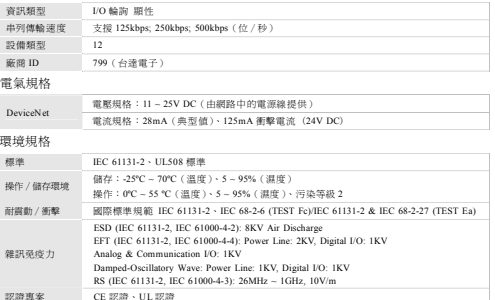

# **8 各部分元件介紹**

位址開關

倍率

■ DeviceNet 通訊連接器 與 DeviceNet 網路連接時,可使用 DVPDT02-H2 隨機附帶的連接器或市售的連接器進行配線。

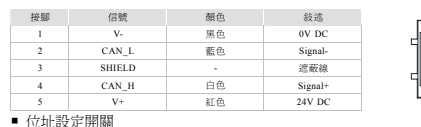

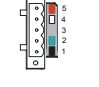

X10

兩個旋轉式位址設定開關以十進位形式設定 DeviceNet 網路上的節點位址。設定 範圍:00 ~ 63(64 ~ 99 不可用)。

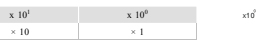

例:若用戶需將 DVPDT02-H2 的節點位址設置為 26 時,只要將 x10<sup>1</sup>對應的旋轉開關旋轉到 2,再將 x10°對應 的旋轉開關旋轉到 <sup>6</sup> 即可。

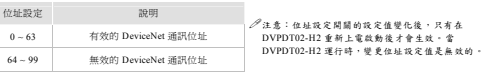

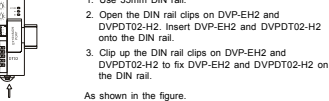

IN0

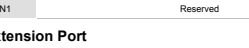

IN1 Reserved

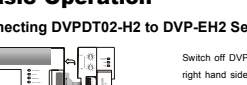

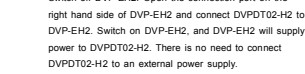

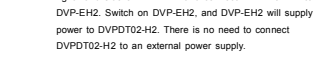

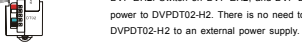

#### 功能設定開關 (DIP)

### 功能設定開關為用戶提供以下功能

1. 資料保持功能的設定(IN0)

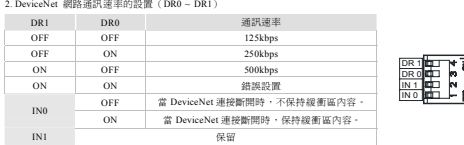

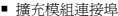

DVPDT02-H2 的擴充模組連接埠用於連接下一台 DVPDT02-H2 模組或者 DVP-EH2 系列擴充模組。

### **❷ 基本操作**

#### 安裝 **DVP-EH2** 系列 **PLC** 主機與 **DVPDT02-H2** 模組

 $\mathbf{r}$ IN DVP-EH2 系列 PLC 主機斷電後,將 DVP-EH2 系列 PLC 主 機右側的擴充模組連接埠上蓋打開,DVPDT02-H2 的擴充模 組連接頭插入 DVP-EH2 主機的擴充模組連接埠內,連接好 後 DVP-EH2 主機上電。DVP-EH2 主機與 DVPDT02-H2 連 接好後由 DVP-EH2 主機給 DVPDT02-H2 提供電源, DVPDT02-H2 無須外接電源。

#### 安裝 **DVP-EH2** 系列 **PLC** 主機及 **DVPDT02-H2** 模組於導軌

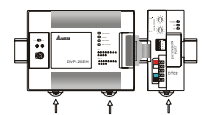

#### 1. 請使用 35mm 的標準 DIN 導軌。 2. 打開 DVP-EH2 系列 PLC 主機及 DVPDT02-H2 模組的 DIN 軌固定扣,將 DVP-EH2 系列 PLC 主機及 DVPDT02-H2 模組嵌入 DIN 導軌上。

3. 壓入 DVP-EH2 系列 PLC 主機及 DVPDT02-H2 模組的 DIN 軌固定扣,將 DVP-EH2 系列 PLC 主機及<br>DVPDT02-H2 模組固定在 DIN 導軌上,如左圖所示。

連接 **DeviceNet** 通訊連接器

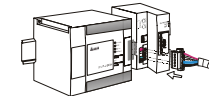

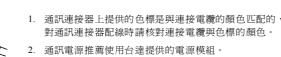

### 盤內安裝及配線

- 1. DVPDT02-H2 在安裝時,請裝配於封閉式的控制箱內,其
- 周圍應保持一定的空間(如右圖所示) DVPDT02-H2 散熱功能正常。
- 2. 在配線時請勿將輸入點信號線與輸出點或電源等動力線置 於同一線槽內。

## \ **控制暫存器**

CR (Control Register) 爲 DVPDT02-H2 內部暫存器,各 CR 的定義如下表所示,DVP-EH2 主機可通過 DFROM/DTO 指令對允許讀寫的 CR 進行讀寫操作。

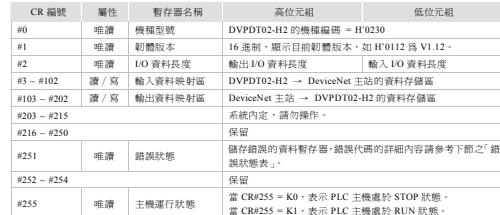

### ] **LED 燈指示說明及故障排除**

DVPDT02-H2 有三個 LED 指示燈,POWER LED 用來顯示 DVPDT02-H2 的工作電源是否正常,NS LED 和 MS LED 用來顯示 DVPDT02-H2 的通訊連接狀態。

### **NS LED** 燈顯示說明

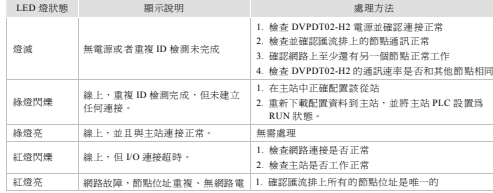

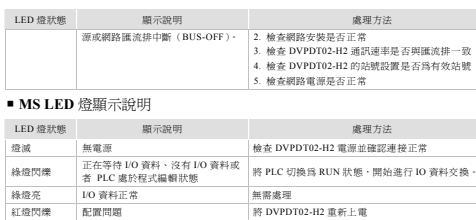

## 充 1. 配合 CR#251 的内容,判斷錯誤原因。<br>2. 如有必要,退回工廠進行修復。 **NS LED** 燈和 **MS LED** 燈組合顯示說明

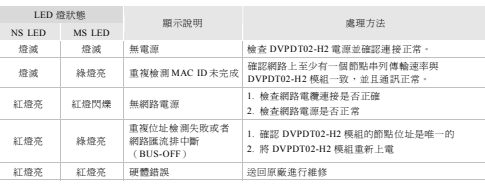

### 錯誤狀態表

紅燈亮

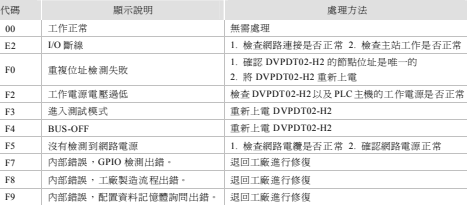

#### 通讯

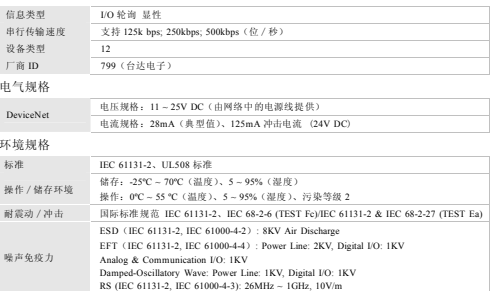

<sup>**<sup>8</sup>** 各部分元件介绍</sup>

#### **DeviceNet** 通讯连接器

UL LOR UNK THE ULSE

与 DeviceNet 网络连接时,可使用 DVPDT02-H2 随机附带的连接器或市售的连接器进行配线。

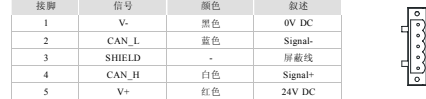

#### ■ 地址设定开关

认证专案 CE

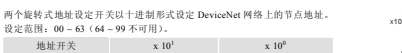

倍率 $\frac{1}{2}$   $\times 10$   $\times 1$   $\times 1$   $\times 1$ 例: 若用户需将 DVPDT02-H2 的节点地址设置为 26 时,只要将 x10<sup>1</sup> 对应的旋转开关旋转到 2,再将 x10<sup>0</sup>对应 的旋转开关旋转到 <sup>6</sup> 即可。

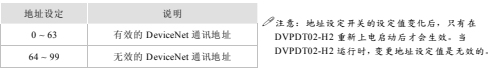

### 功能设定开关 **(DIP)**

簡體中文

### 功能设定开关为用户提供以下功能

1. 数据保持功能的设定(IN0)

2. DeviceNet 网络通讯速率的设置(DR0 ~ DR1)

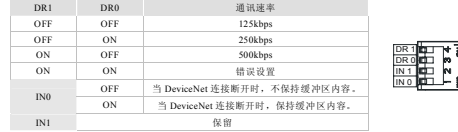

#### ■ 扩展模块连接口

DVPDT02-H2 的扩展模块连接口用于连接下一台 DVPDT02-H2 模块或者 DVP-EH2 系列扩展模块。

#### **0 基本操作**

#### 安装 **DVP-EH2** 系列 **PLC** 主机与 **DVPDT02-H2** 模块

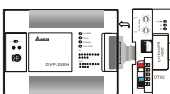

DVP-EH2 系列 PLC 主机断电后,将 DVP-EH2 系列 PLC 主 机右侧的扩展模块连接口上盖打开,DVPDT02-H2 的扩展模 块连接头插入 DVP-EH2 主机的扩展模块连接口内,连接好 后 DVP-EH2 主机上电。DVP-EH2 主机与 DVPDT02-H2 连 接好后由 DVP-EH2 主机给 DVPDT02-H2 提供电源, DVPDT02-H2 无须外接电源。

#### ■ 安装 DVP-EH2 系列 PLC 主机及 DVPDT02-H2 模块于导轨

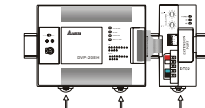

#### DIN 轨固定扣,将 DVP-EH2 系列 PLC 主机及 3. 压入 DVP-EH2 系列 PLC 主机及 DVPDT02-H2 模块的 DIN 轨固定扣,将 DVP-EH2 系列 PLC 主机及 DVPDT02-H2 模块固定在 DIN 导轨上,如左图所示。

1. 通讯连接器上提供的色标是与连接电缆的颜色匹配的, 对通讯连接器配线时请核对连接电缆与色标的颜色。 2. 通讯电源推荐使用台达提供的电源模块。

1. 请使用 35mm 的标准 DIN 导轨。 2. 打开 DVP-EH2 系列 PLC 主机及 DVPDT02-H2 模块的

DVPDT02-H2 模块嵌入 DIN 导轨上。

**■ 连接 DeviceNet** 通讯连接器

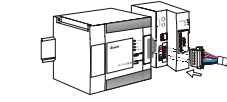

### ■ 盘内安装及配线

1. DVPDT02-H2 在安装时,请装配于封闭式的控制箱内,其 周围应保持一定的空间(如右图所示),以确保DVPDT02-H2 散热功能正常。 2. 在配线时请勿将输入点信号线与输出点或电源等动力线置**干同一线槽内。** 

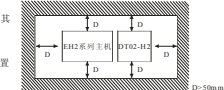

## **0** 控制寄存器

CR (Control Register) 为 DVPDT02-H2 内部寄存器,各 CR 的定义如下表所示,DVP-EH2 主机可通过 DFROM/DTO 指令对允许读写的 CR 进行读写操作。

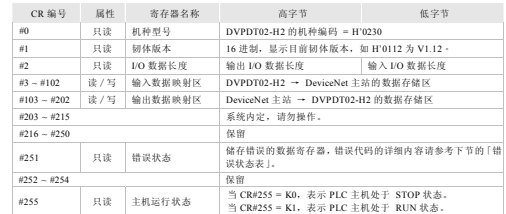

### $\odot$  LED 灯指示说明及故障排除

DVPDT02-H2 有三个 LED 指示灯,POWER LED 用来显示 DVPDT02-H2 的工作电源是否正常;NS LED 和 MS LED 用来显示 DVPDT02-H2 的通讯连接状态。

### ■ NS LED 灯显示说明

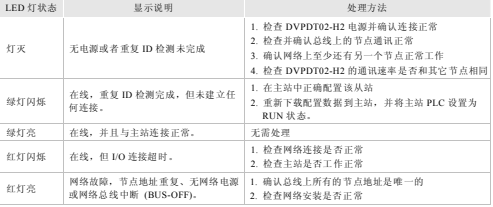

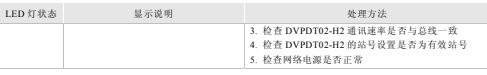

#### ■ **MS LED** 灯显示说明

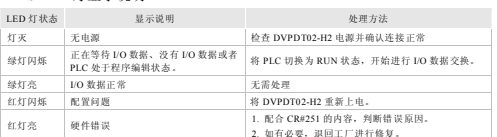

#### **NS LED** 灯和 **MS LED** 灯组合显示说明

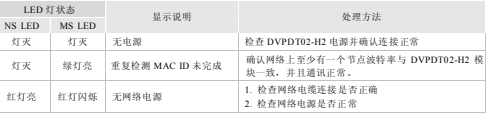

### ■ 错误状态表

![](_page_1_Picture_2795.jpeg)

### $\sqrt{1}$  注意事项 3 使用前请务必仔细阅读本使用手册,并依照本手册指示进行操作,以免造成产品受损或人员受伤。 ✔ 配线时请务必关闭电源。 3 本使用说明书仅提供电气规格、功能规格、安装配线、故障排除及周边装置部分说明,本使用说明书仅作为

DVPDT02-H2 操作指南和入门参考,DeviceNet 协议的详细内容这里不作介绍。如果读者想了解更多 DeviceNet 协议的内容,请参阅相关专业文章或书籍资料。

3 本机为开放型机壳,因此使用者使用本机时,必须将其安装于具防尘、防潮及免于电击∕冲击意外的外壳配线 箱内。另必须具备保护措施 (如:特殊的工具或钥匙才可打开) ,防止非维护人员操作或意外冲击本体,造成 危险及损坏。

- 3 本产品用来控制运转中的机械及设备。为避免损坏本产品,只有合格且熟悉本产品结构及操作的专业人员才 可进行本产品的安装、操作、配线及维护。
- 3 交流输入电源不可连接于输入∕输出信号端,否则可能造成严重损坏。请在上电前再次确认电源配线,且请 勿在上电时触摸任何端子。本体上的接地端子 务必正确的接地,以提高产品抗噪声能力。

### **0** 产品简介

谢谢您使用台达 DVPDT02-H2 网络通讯模块。DVPDT02-H2 定义为 DeviceNet 通讯模块,可用于 DeviceNet 网络 与 DVP-EH2 系列 PLC 主机的连接。

### ■ 功能特色

7

![](_page_1_Picture_2796.jpeg)

### 产品外观及各部介绍

![](_page_1_Figure_86.jpeg)

![](_page_1_Picture_87.jpeg)

![](_page_1_Picture_2797.jpeg)

**@ 功能规格** 

![](_page_1_Picture_2798.jpeg)

![](_page_1_Picture_2799.jpeg)

D>50mm

D | | | D